## Animations with AL (and stack views)

### **Marin Todorov**

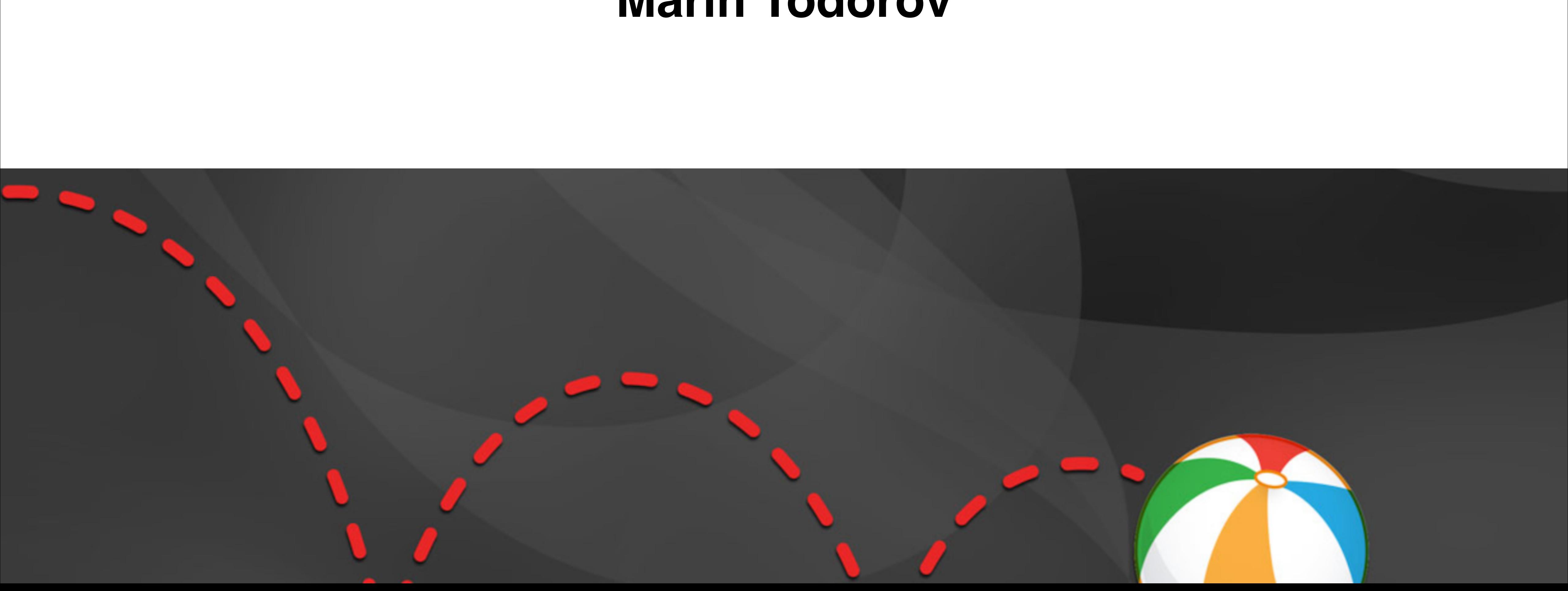

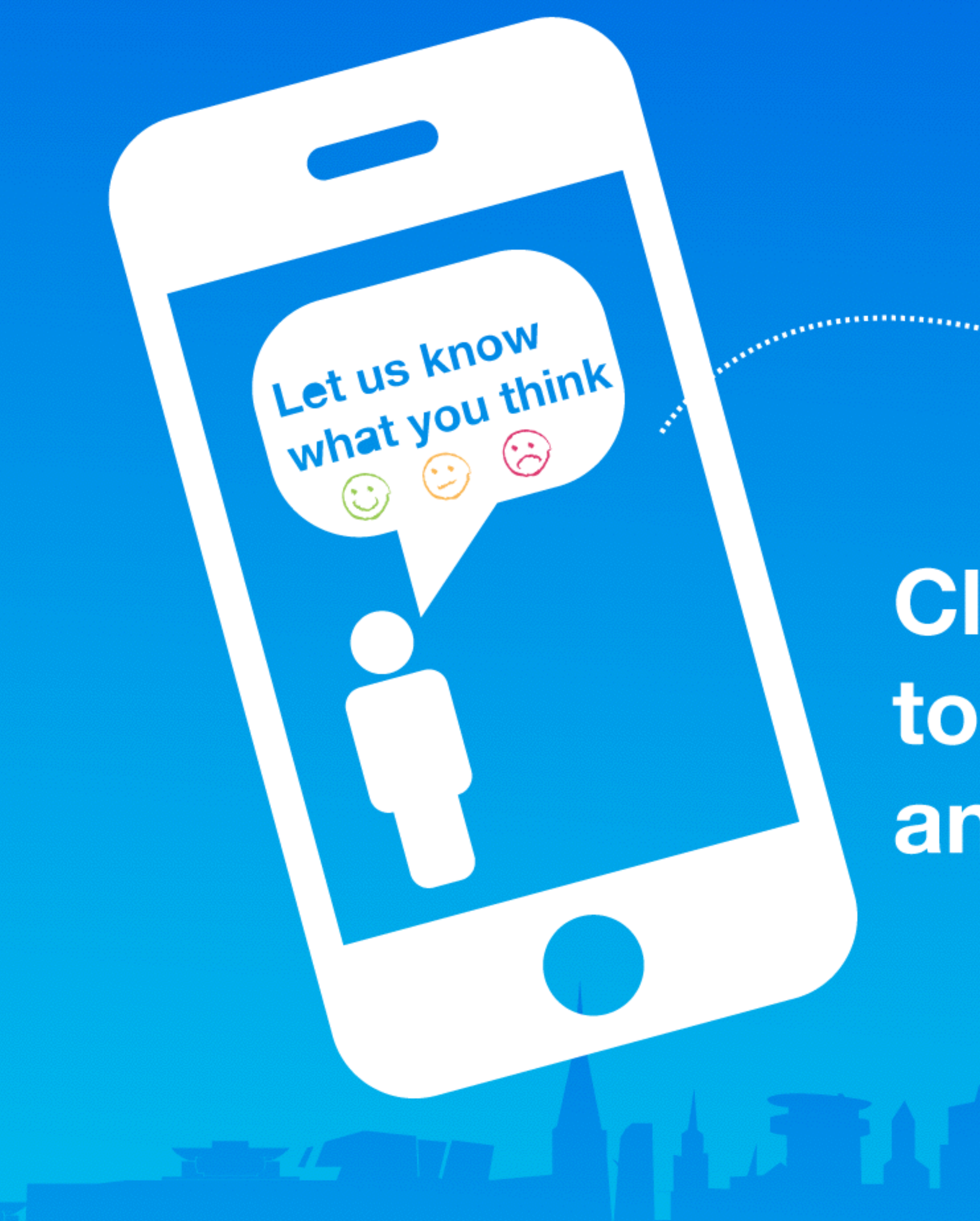

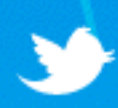

Join the conversation #gotocph

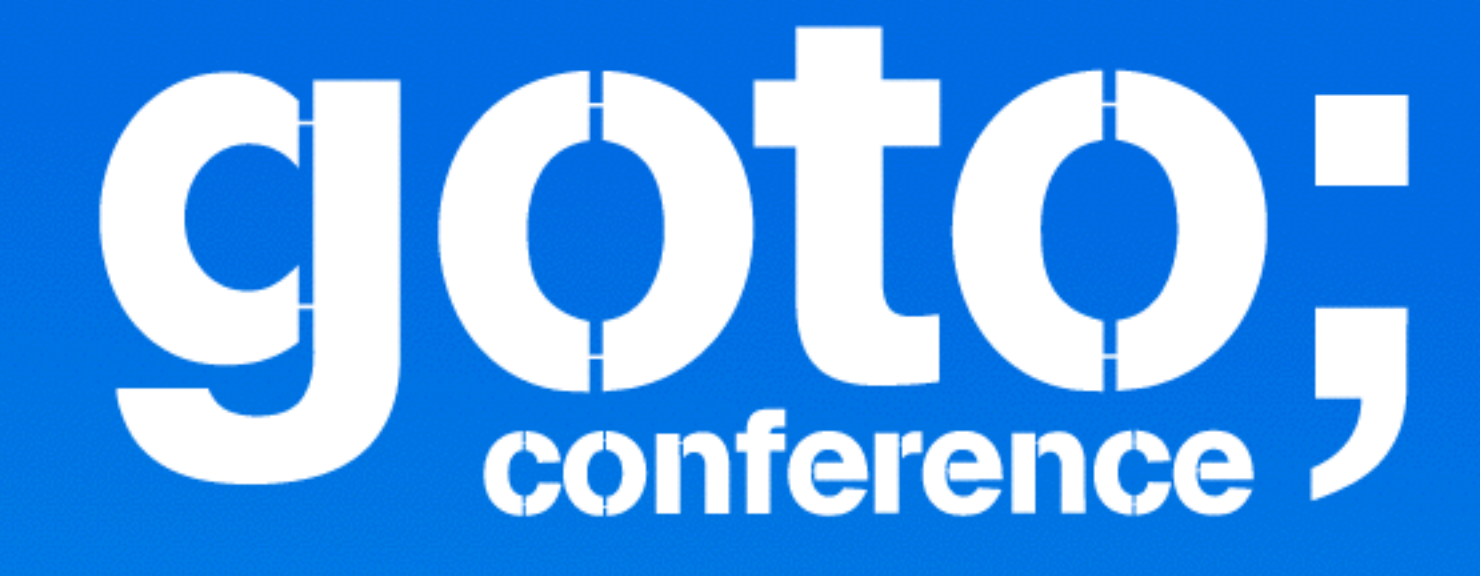

### Click 'engage' to rate sessions and ask questions

# by tutorials

Setting Swift in Motion

#### iOS Animations by Tutorials **Setting Swift in Motion**

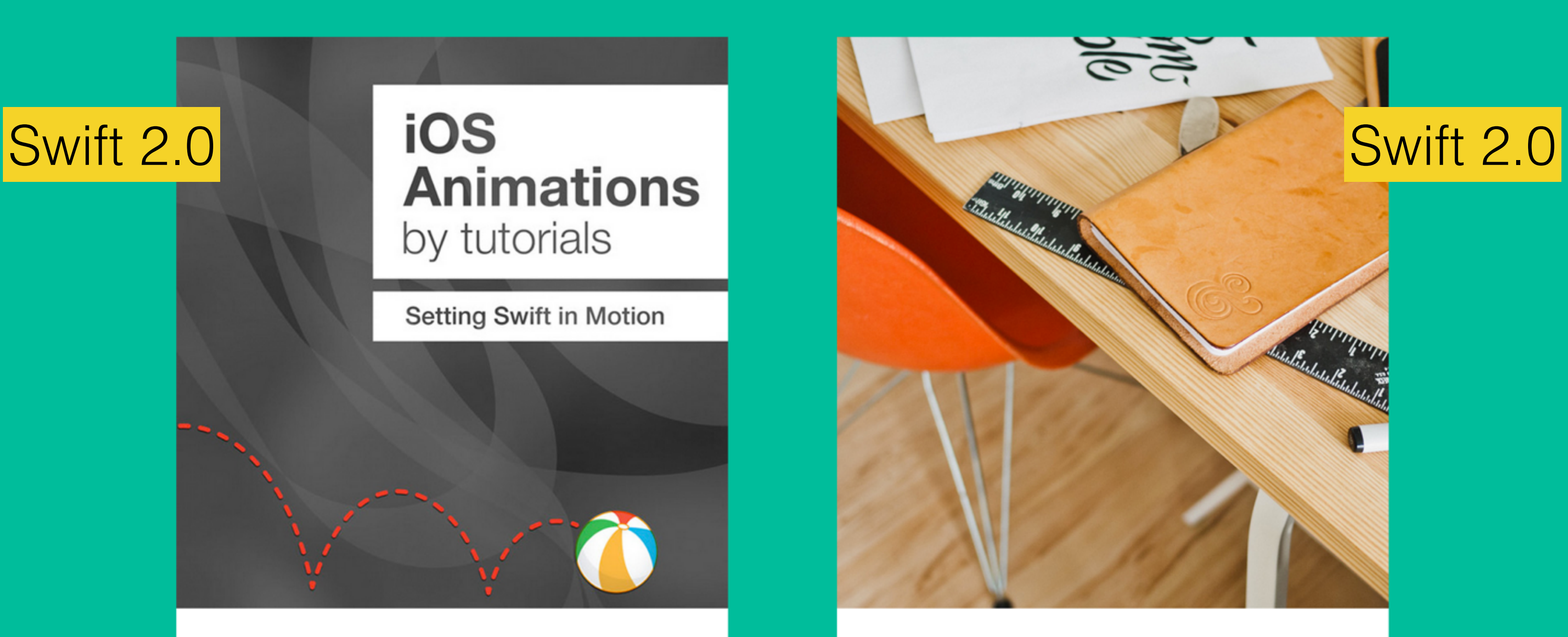

#### iOS Animations by Emails A monthly newsletter

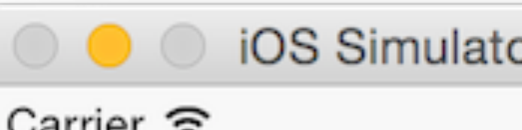

Carrier  $\widehat{\mathcal{F}}$ 

K All Contacts

#### Daniel Higgins Jr

#### home

(555) 478-7672

#### mobile (408) 555-5270

home fax (408) 555-3514

#### home

d-higgins@mac.c

#### home

332 Laguna Stree Corte Madera CA **USA** 

#### Notes

Sister: Emily

**Send Message** 

**Share Contact** 

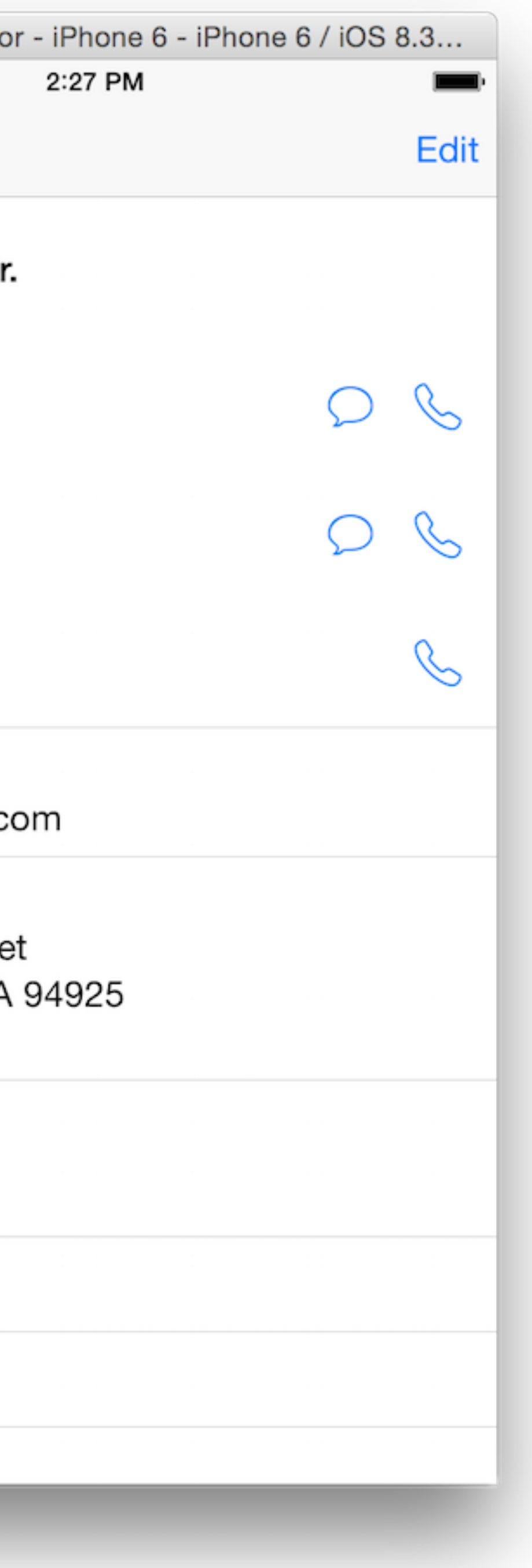

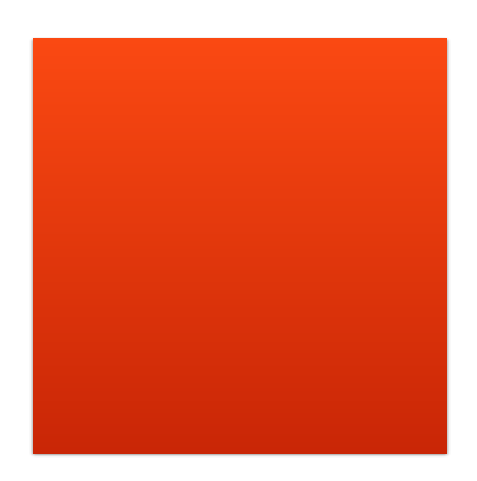

#### UIView.animateWithDuration(1.0, animations: { redSquare.center. $x = 200.0$  $\{\})$

### Stack Overflow

Q: How to do this one animation thing in my app?

A: Include **Bloated.framework** by Super Awesome Ninja Dev and paste: createANM().move().byX(20).byY(10).fadeWithTint().etc().etc()

Q: Accepted! Works!

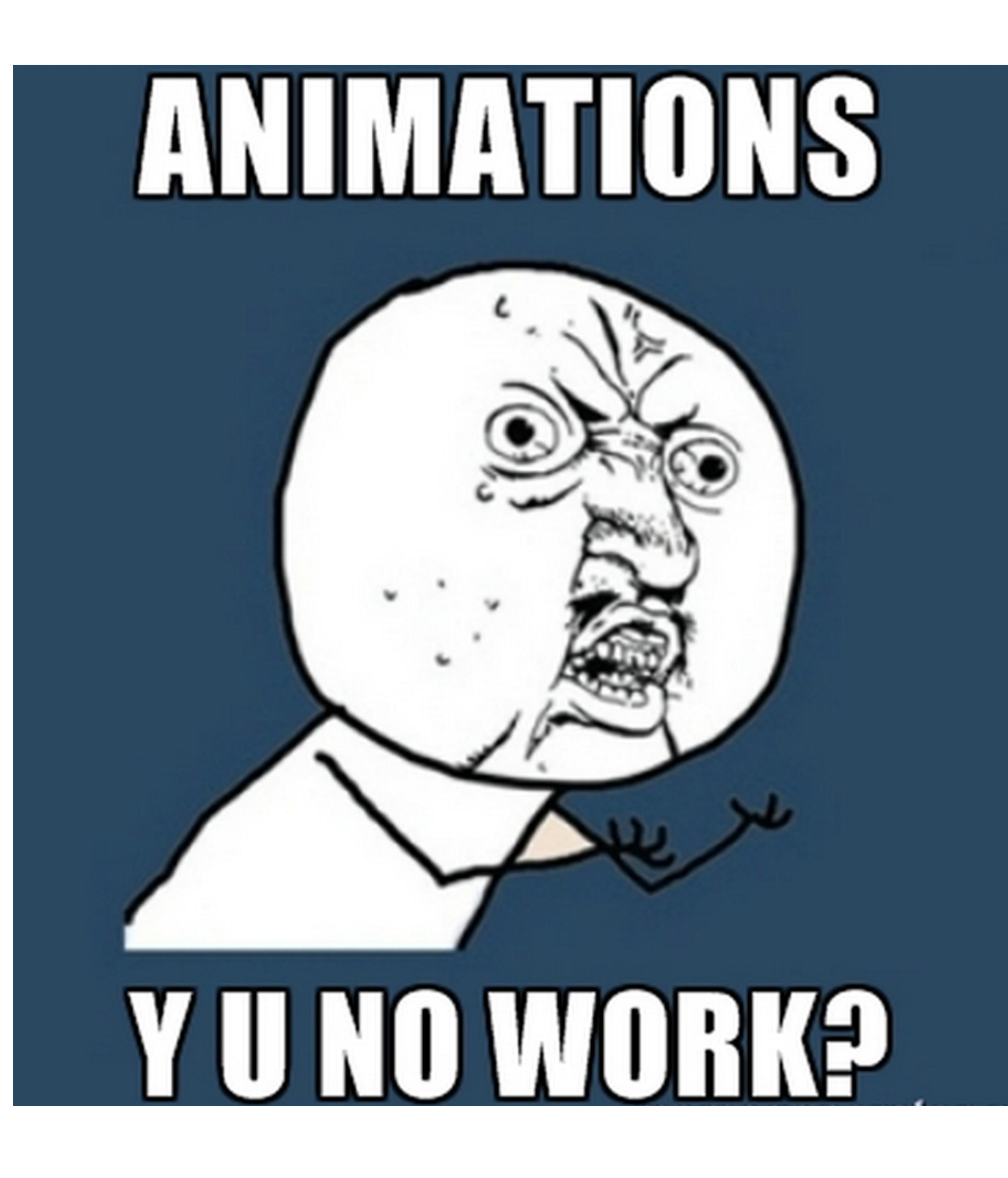

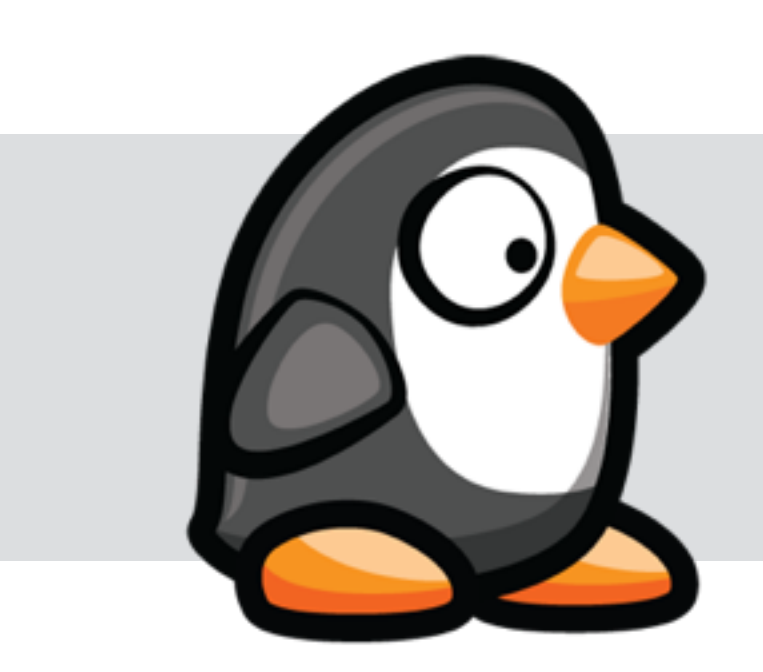

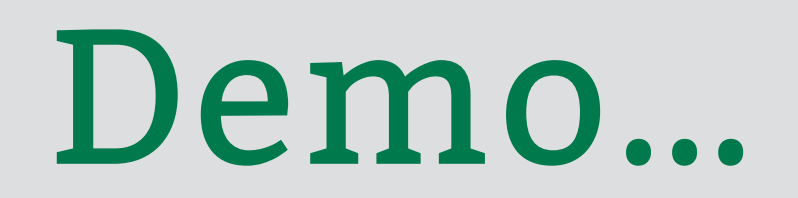

### **AutoLayout**

**UIView1**

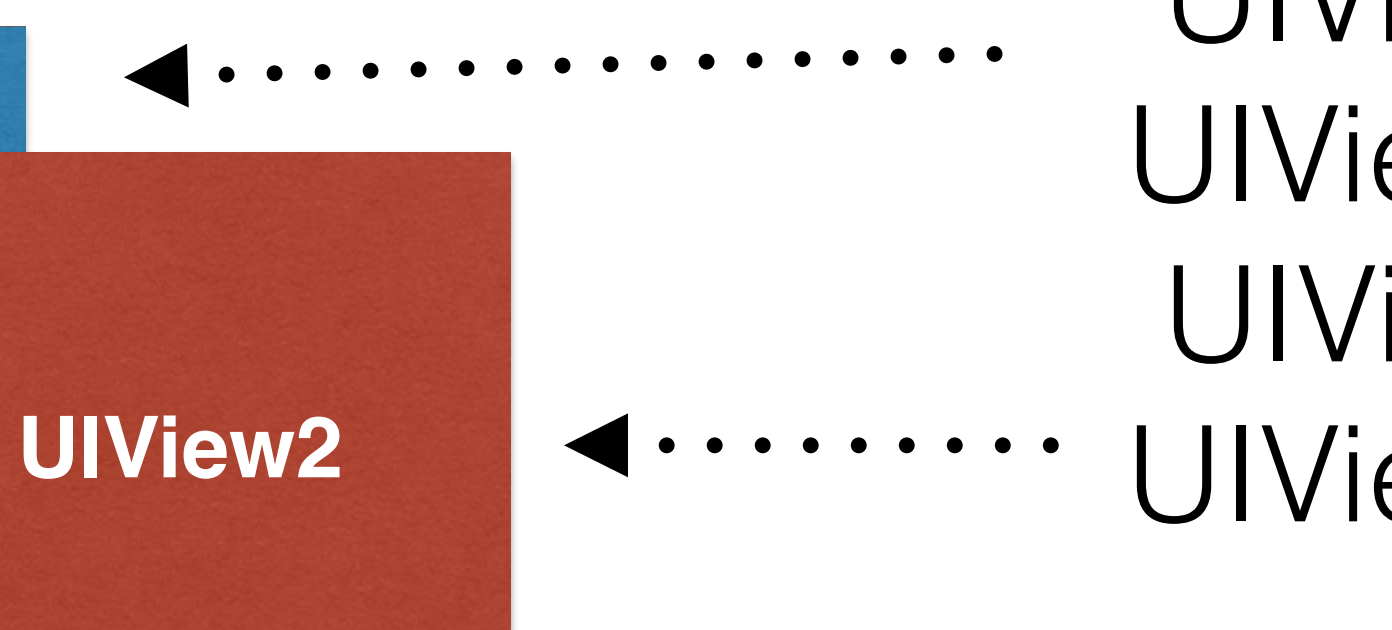

Constraint Width Constraint Height Constraint CenterX Constraint MarginY Constraint Ratio Constraint Height Constraint Vert. Space

#### Layout Hierarchy

### UIView1.center UIView1.bounds UIView2.center UIView2.bounds

**UIView1.height = UIView2.height \* 0.5 + 100**

#### **AutoLayout**

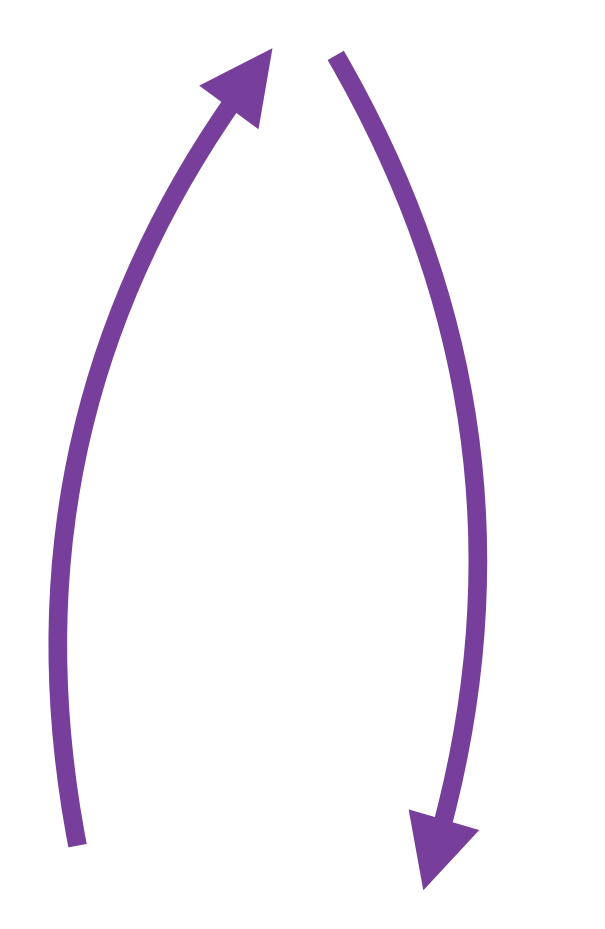

VC pushed VC popped

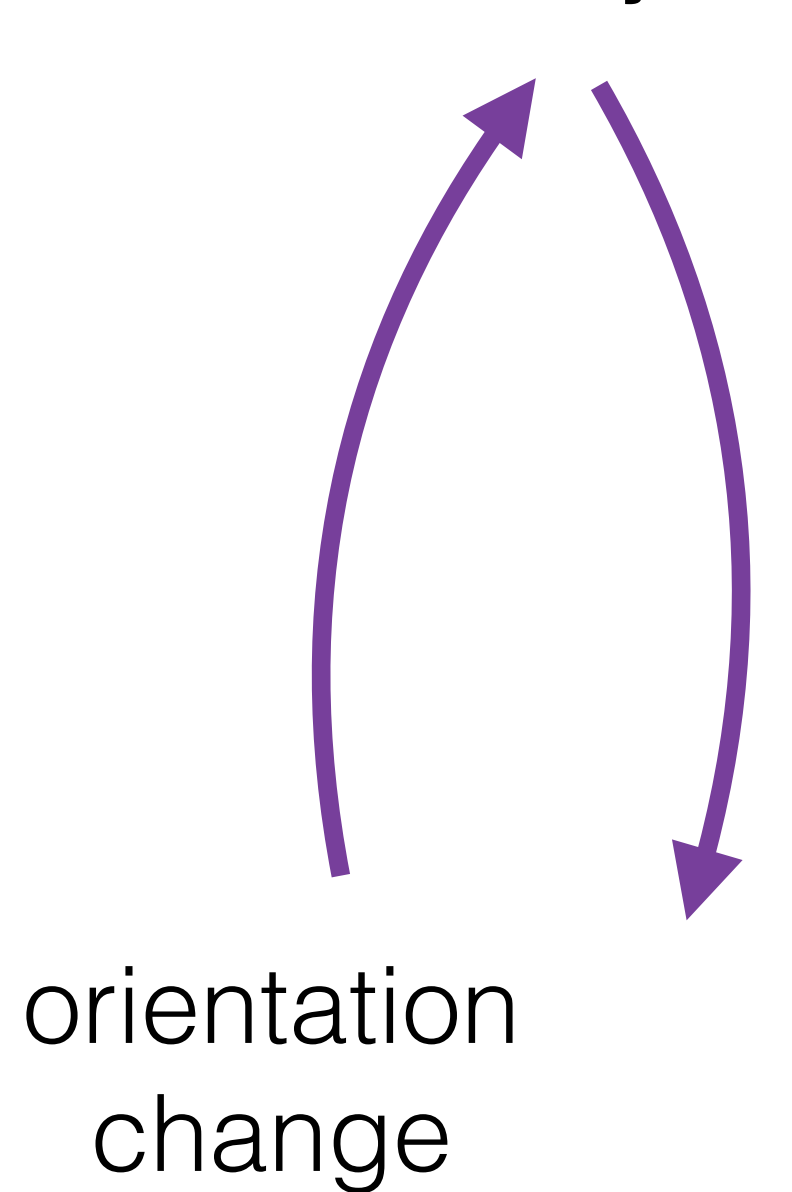

keyboard pops up

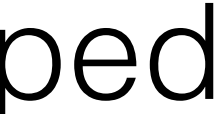

**AutoLayout**

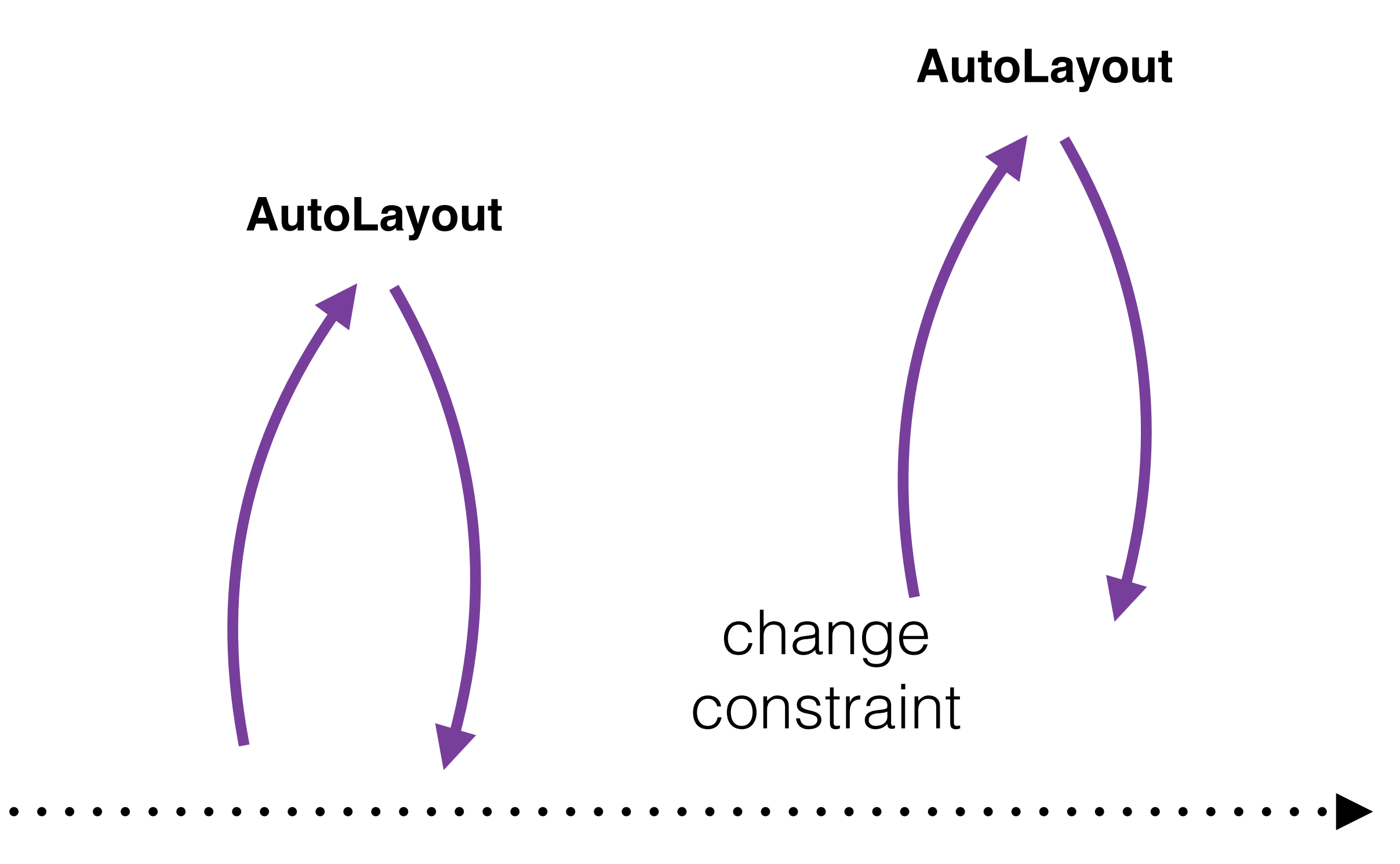

#### Internal & External changes

loadView()

#### view.center. $x + 10$

### UIView.animateWithDuration(1.0, animations: {

view.center.x -= 10

 $\bigg\}$ 

### **AutoLayout**

**UIView1**

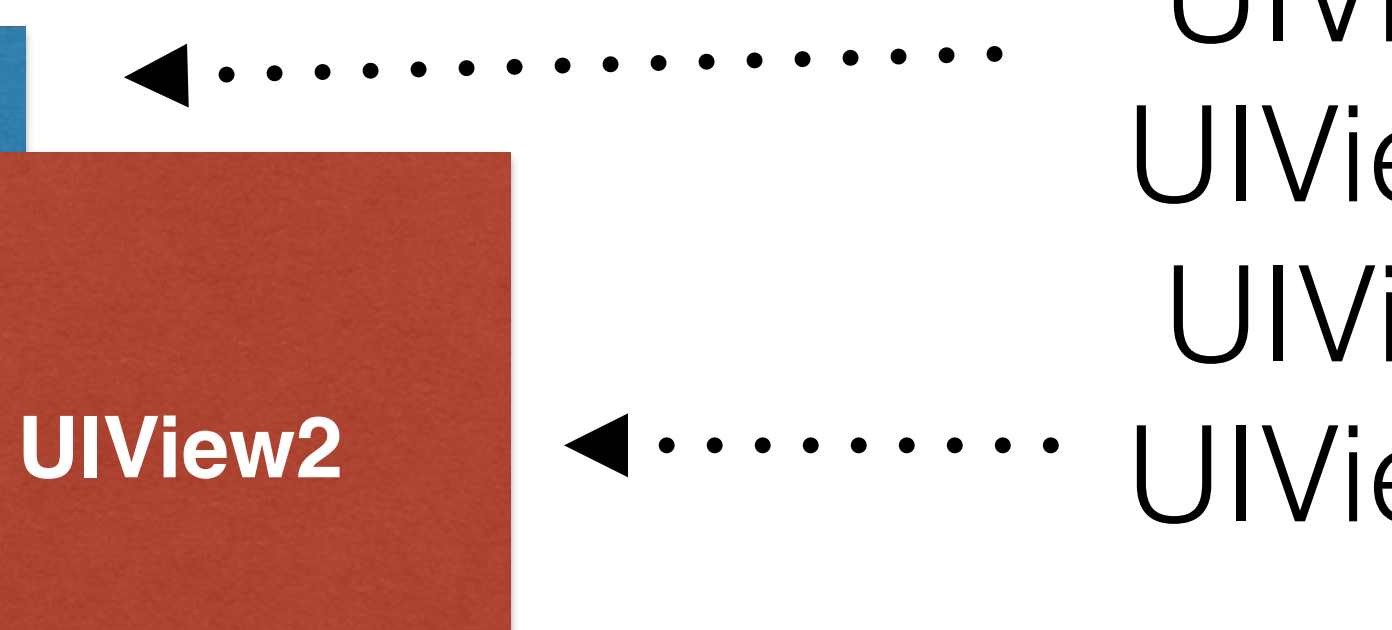

Constraint Width Constraint Height Constraint CenterX Constraint MarginY Constraint Ratio Constraint Height Constraint Vert. Space

#### Layout Hierarchy

### UIView1.center UIView1.bounds UIView2.center UIView2.bounds

**UIView1.height = UIView2.height \* 0.5 + 100**

#### ... code to change constraints...

### UIView.animateWithDuration(1.0, animations: {

 $\mathbf{y}$ 

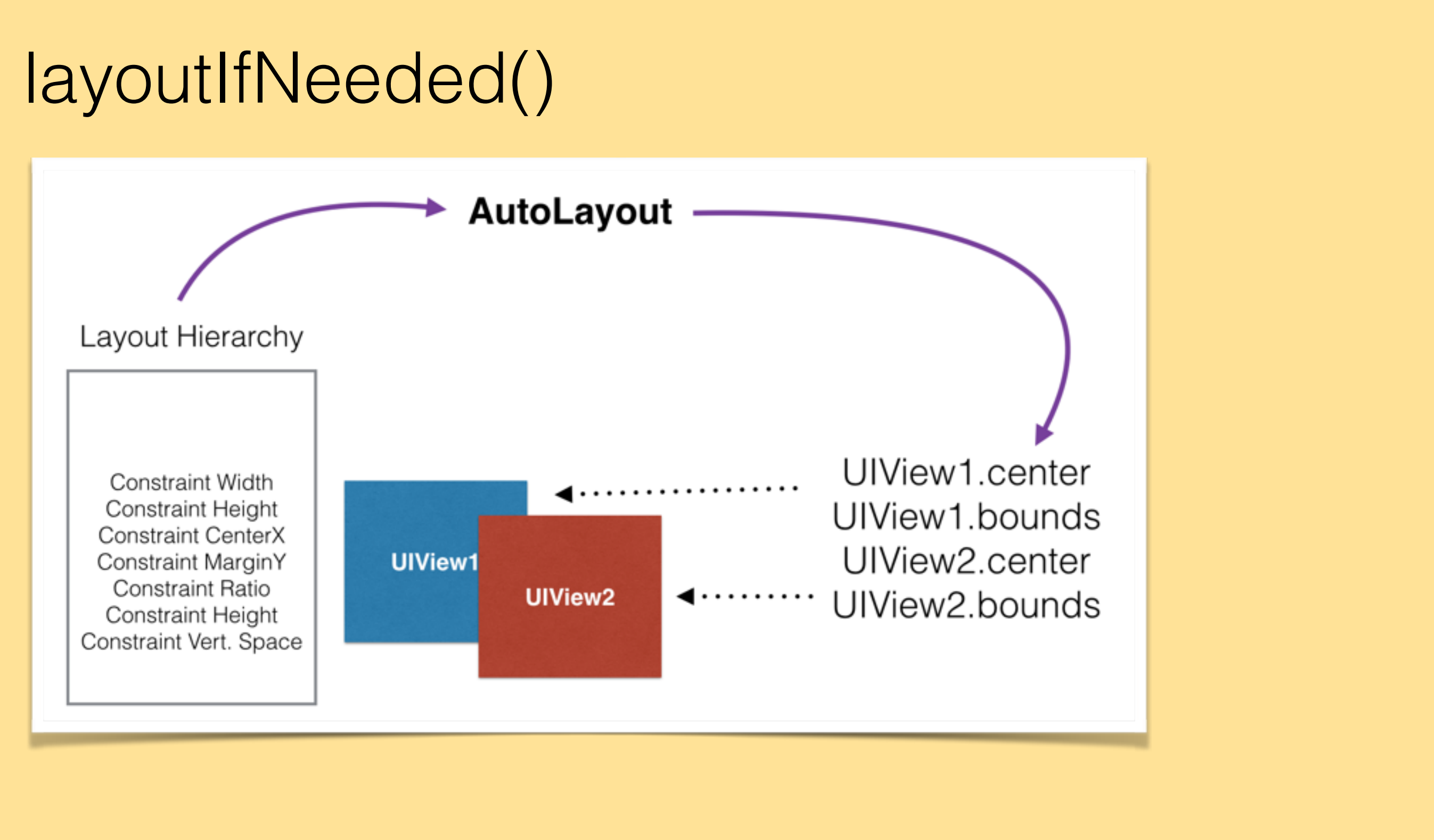

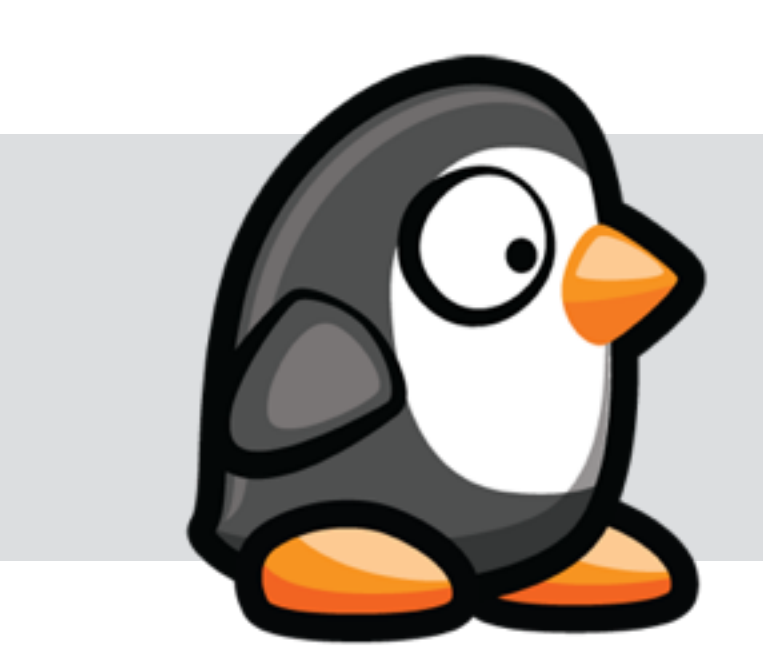

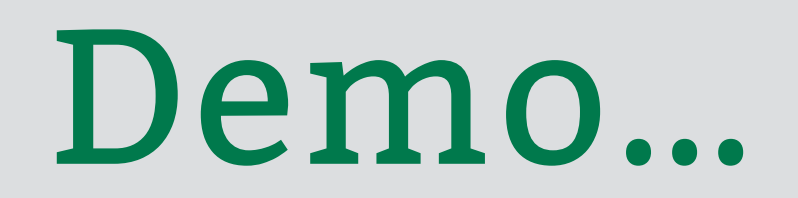

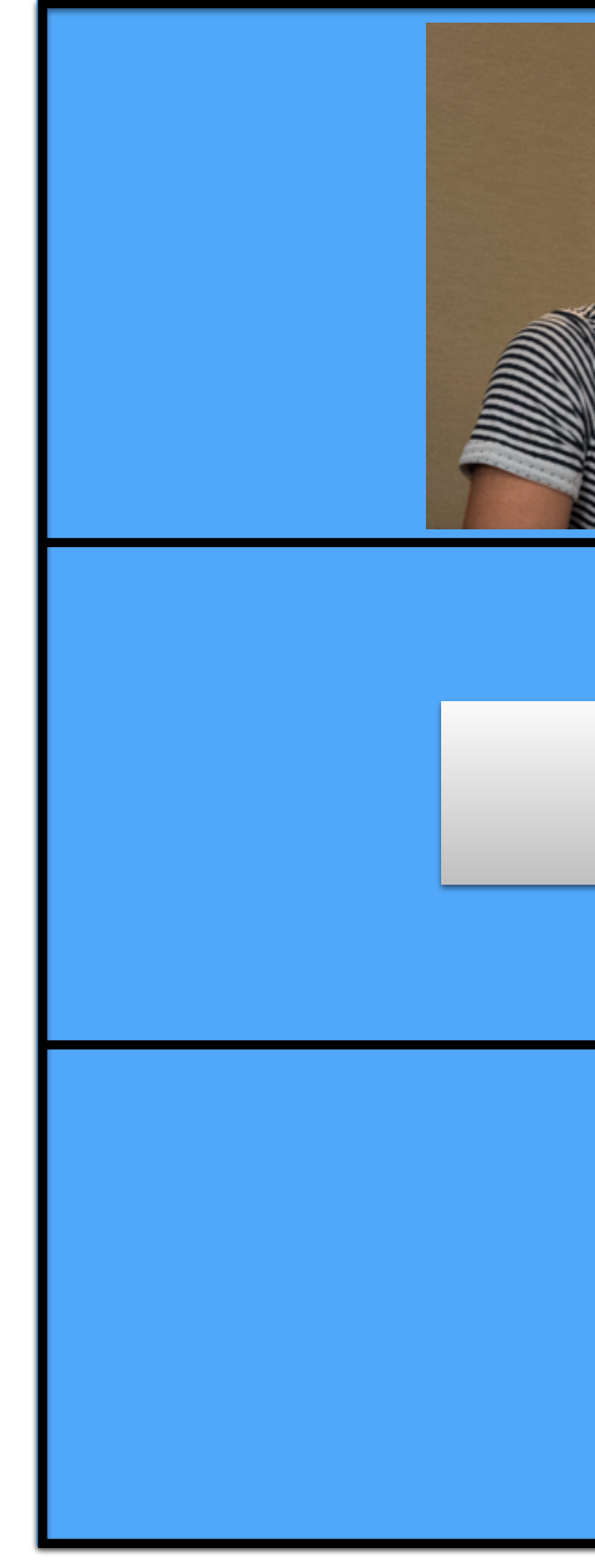

#### UIStackView -

**Button**

Constraint Width Constraint Height Constraint CenterX Constraint MarginY Constraint Ratio Constraint Height Constraint Vert. Space

AutoLayout ~

**Text**

horizontal/vertical centered margin space

consult prev. slides

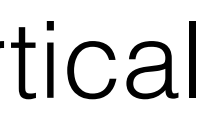

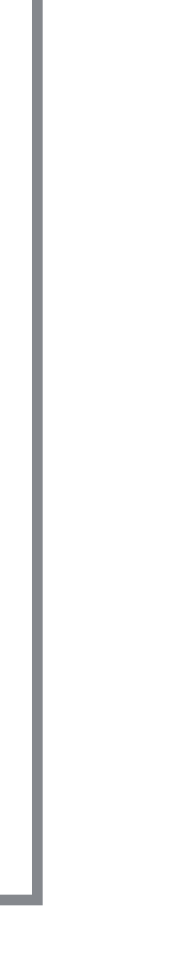

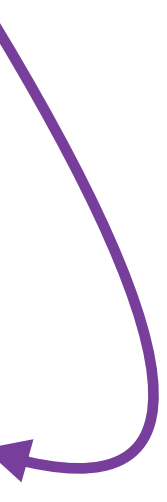

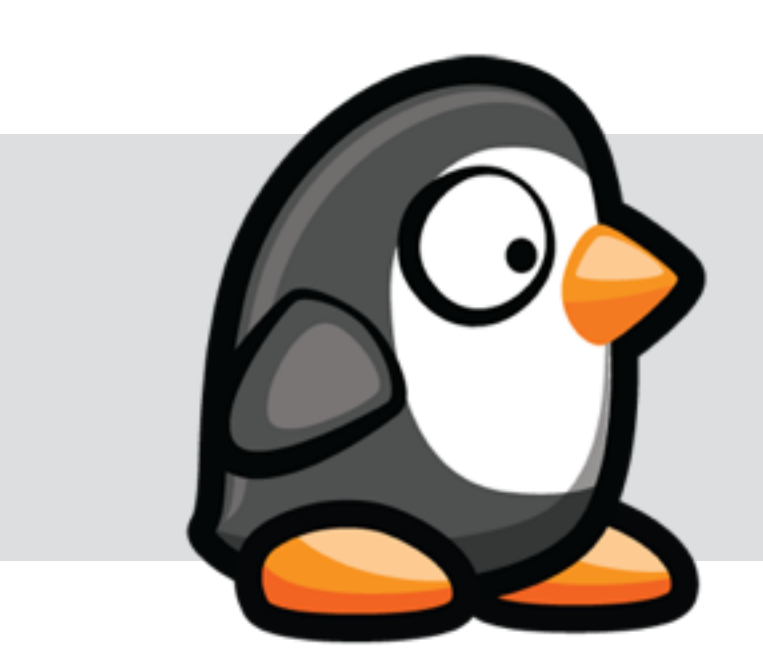

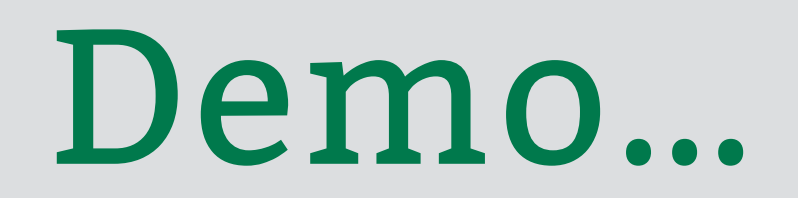

# Thank you!

### Marin Todorov

### **[www.underplot.com](http://www.underplot.com)**

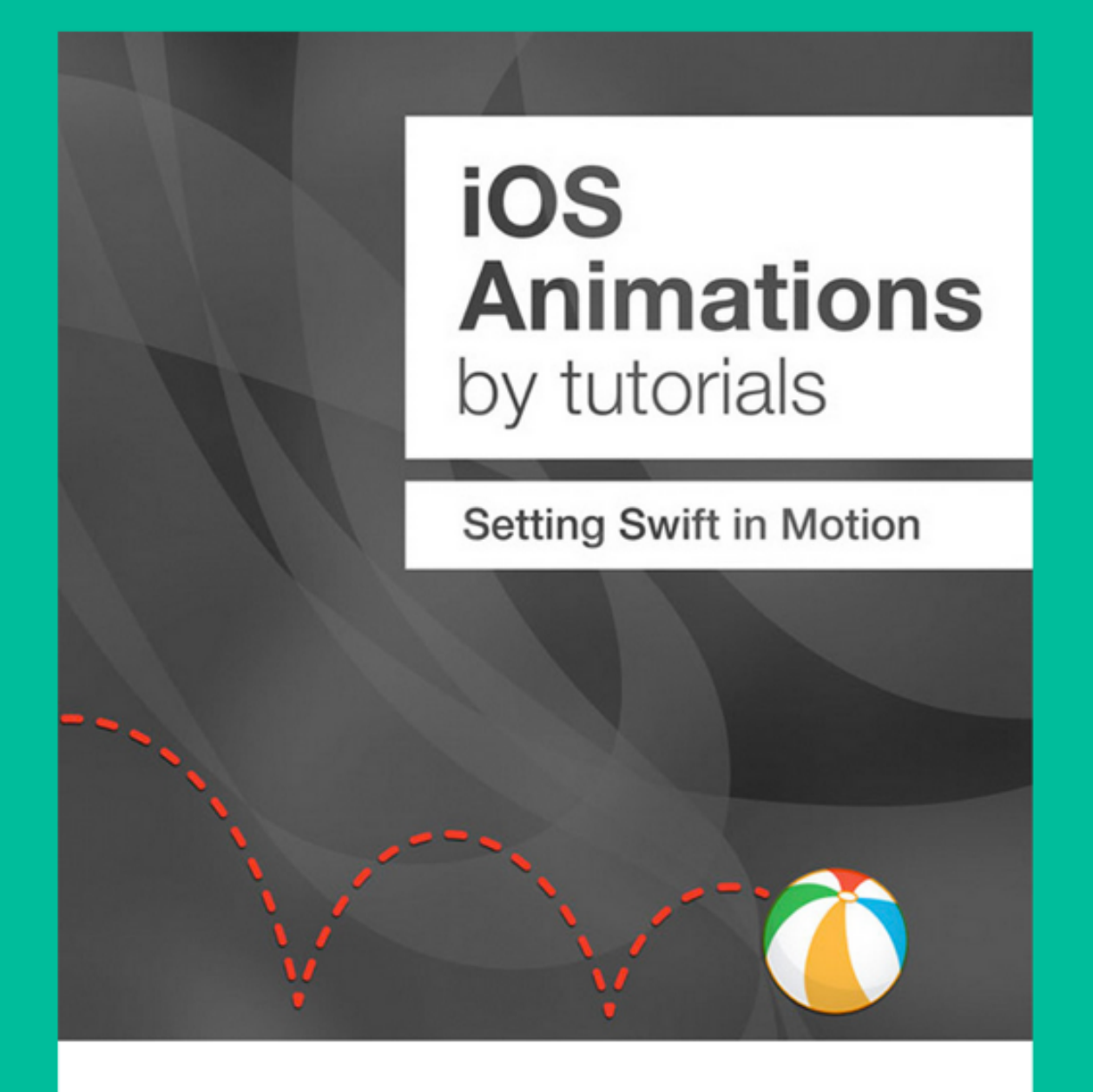

iOS Animations by Tutorials **Setting Swift in Motion** 

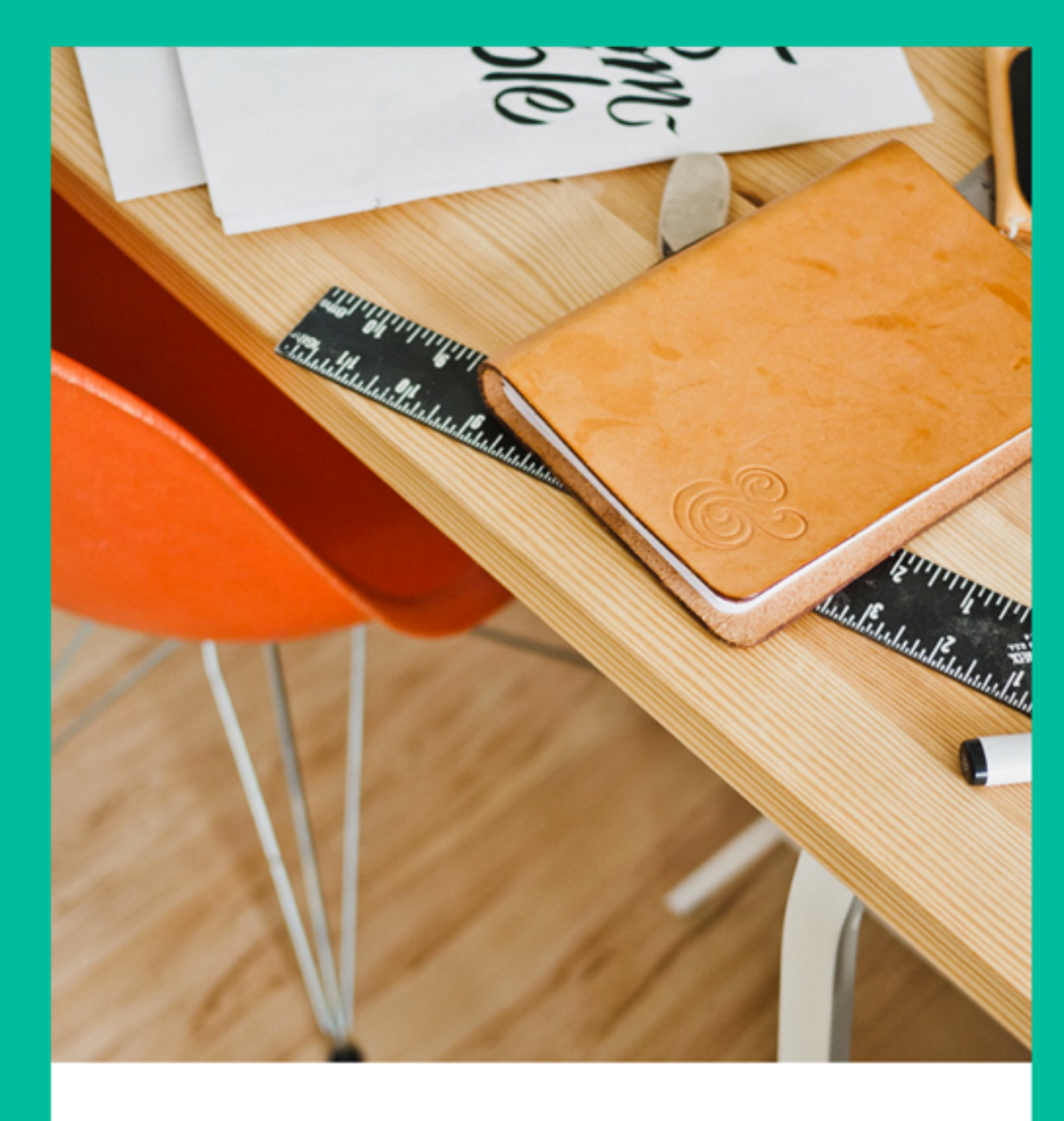

iOS Animations by Emails A monthly newsletter

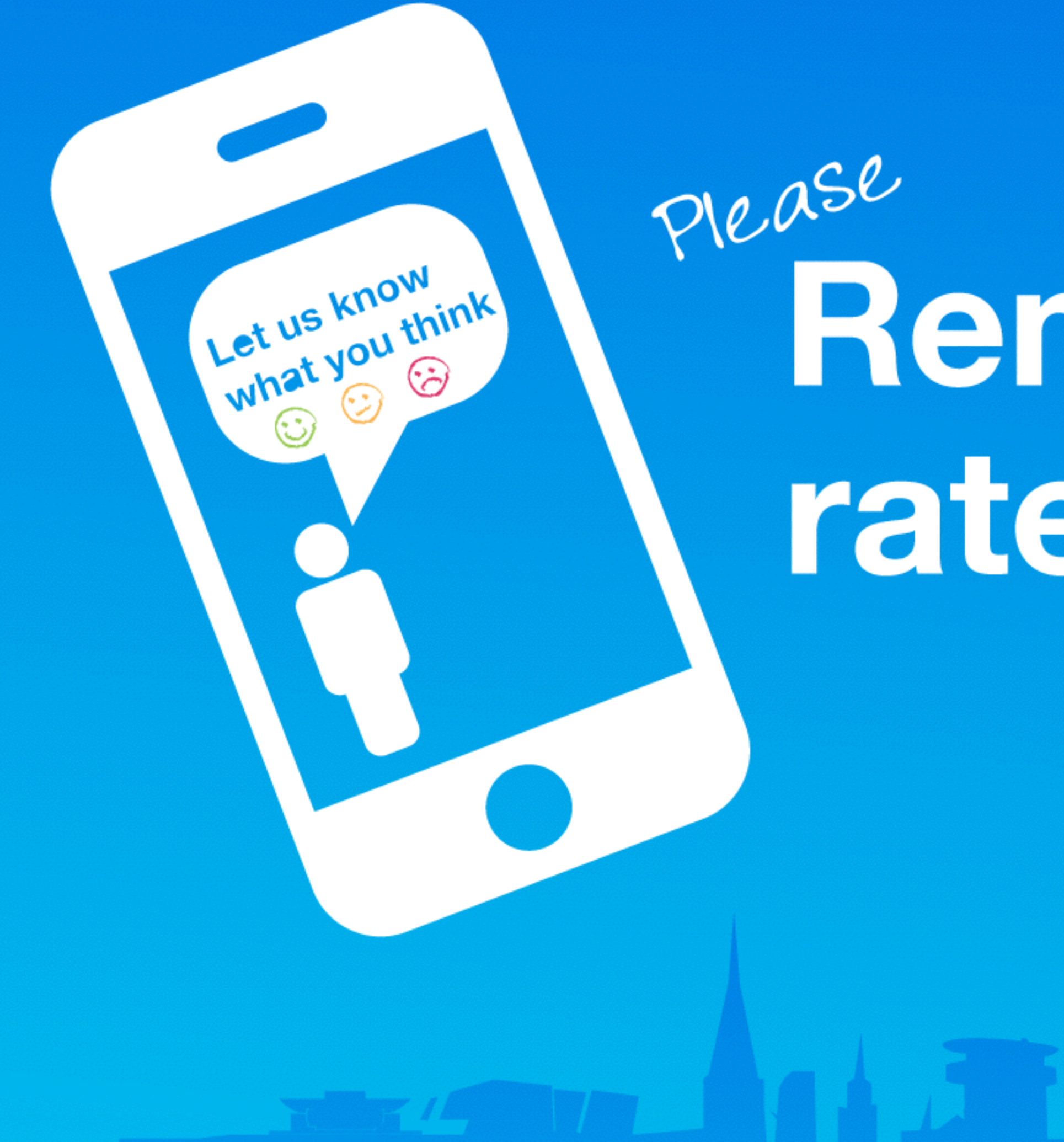

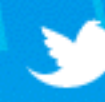

Join the conversation #gotocph

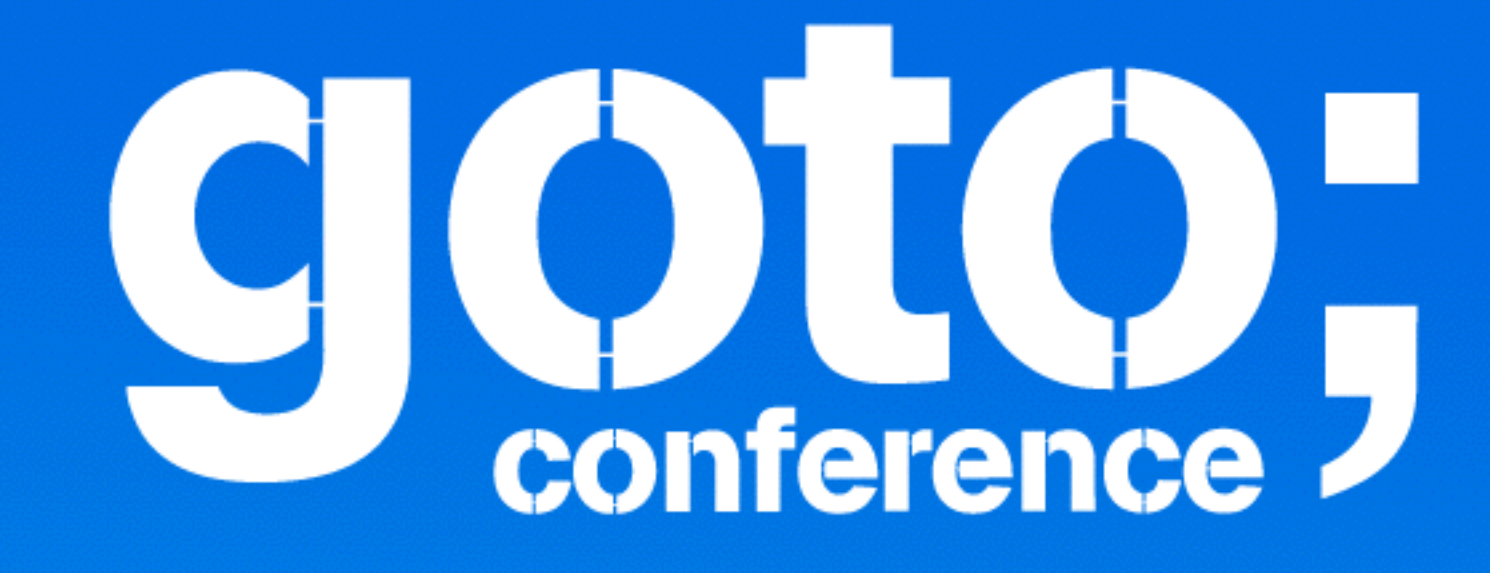

# Remember to rate this session

Thank you!